Risolvere i problemi relativi all'&errore di accesso sicuro;Accesso negato. L'ambiente non soddisfa i criteri di accesso definiti da Administrator"

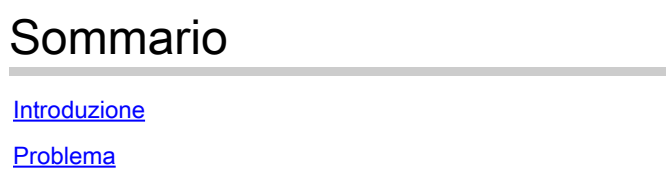

Informazioni correlate

# Introduzione

**Soluzione** 

In questo documento viene descritto come risolvere l'errore "Accesso negato. L'ambiente non soddisfa i criteri di accesso definiti dall'amministratore".

# Problema

Quando un utente tenta di connettersi all'headend di Secure Access tramite una VPN ad accesso remoto (RA-VPN), l'errore viene stampato nel popup di notifica di Cisco Secure Client:

Accesso negato. L'ambiente non soddisfa i criteri di accesso definiti dall'amministratore

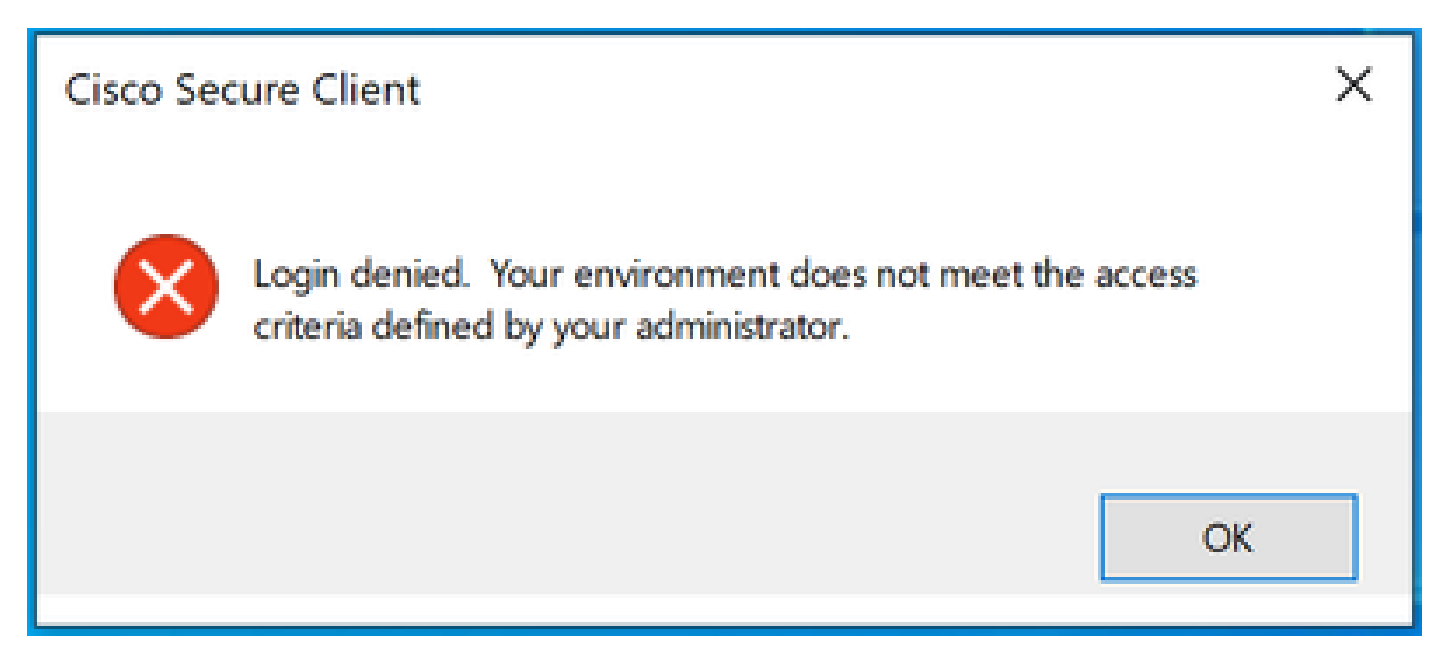

Errore Cisco Secure Client

Questo errore si verifica perché il PC client finale non soddisfa le condizioni di postura della VPN definite nel dashboard di accesso sicuro.

Se in passato è stato possibile collegarsi all'headend Secure Access dallo stesso PC, è possibile che alcune condizioni di postura siano cambiate nel tempo.

Ad esempio, l'antivirus è stato disattivato oppure un determinato processo non è più in esecuzione nel sistema.

## Soluzione

Per correggere questo errore di connessione, verificare che il PC soddisfi il profilo di postura della durata della connessione definito nel profilo VPN nel dashboard di accesso sicuro.

1. Individuare il nome del profilo di postura VPN nella configurazione del profilo VPN:

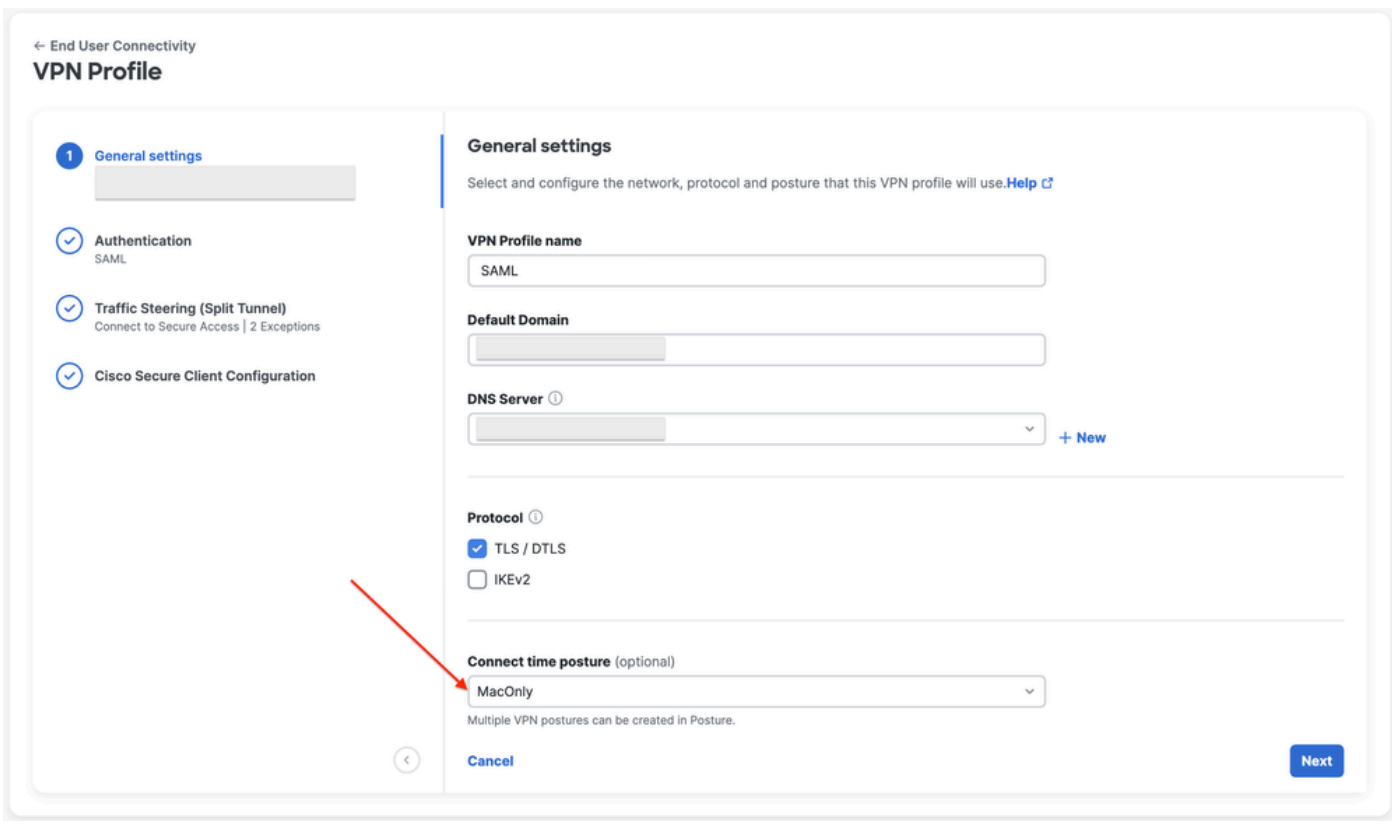

configurazione profilo VPN

### 2. Verificare la configurazione del profilo di postura VPN:

#### **Edit VDN Posture Profile**

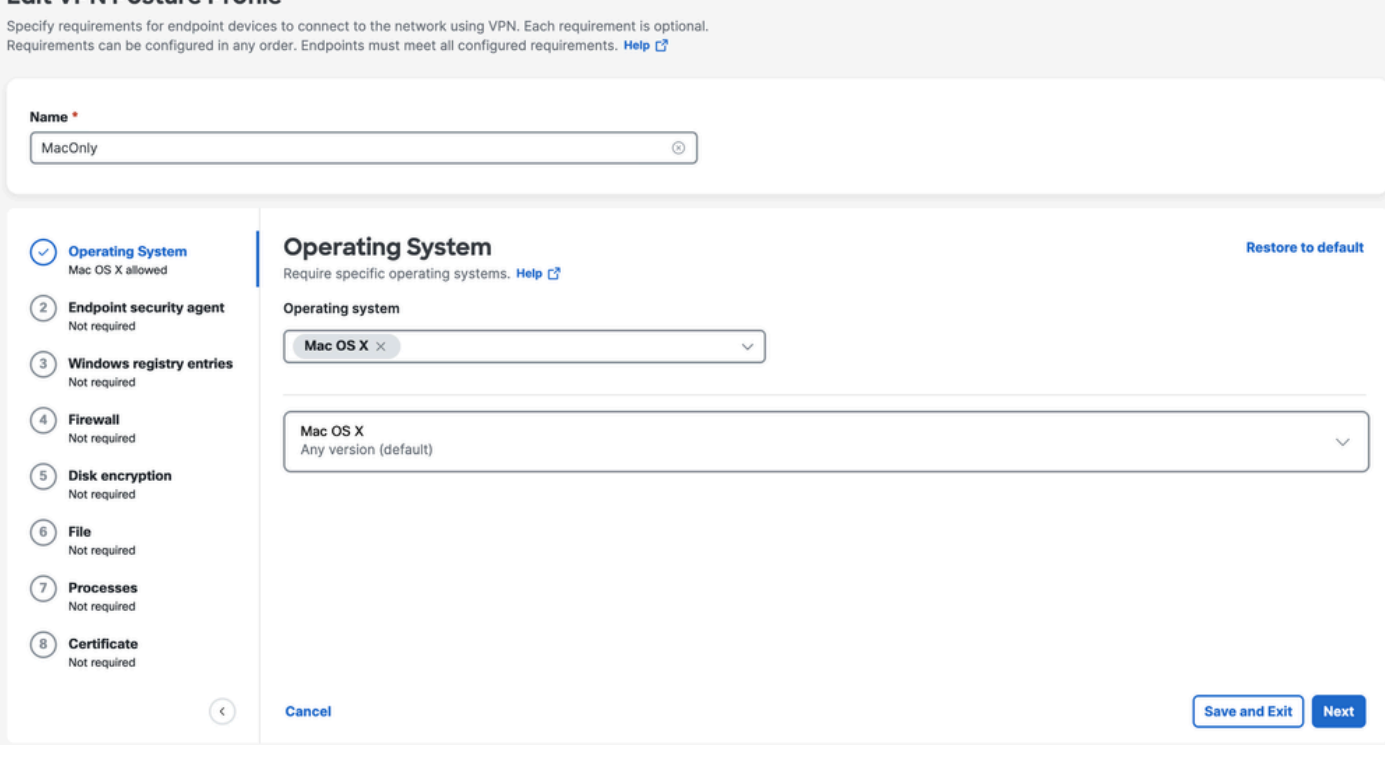

Configurazione profilo postura

3. Verificare che il PC da cui si sta tentando di connettersi sia conforme a tutte le condizioni. Se non si soddisfa una delle condizioni configurate, si verificherà un errore di connessione. In questo esempio, il profilo di postura VPN applica MAC OS, quando si tenta la connessione da un PC Windows.

Per generare un report di postura completo dal lato client, potete raccogliere il bundle DART e cercare il file WaDiagnose.txt.

Per ulteriore assistenza nell'analisi di questo errore, aprire una richiesta TAC e allegare il pacchetto DART raccolto.

### Informazioni correlate

- [Guida per l'utente di Secure Access](https://docs.sse.cisco.com/)
- [Come raccogliere il bundle DART da Cisco Secure Client](https://community.cisco.com/t5/security-knowledge-base/how-to-collect-the-dart-bundle-for-anyconnect/ta-p/3156025)
- [Documentazione e supporto tecnico Cisco Systems](https://www.cisco.com/c/it_it/support/index.html)

#### Informazioni su questa traduzione

Cisco ha tradotto questo documento utilizzando una combinazione di tecnologie automatiche e umane per offrire ai nostri utenti in tutto il mondo contenuti di supporto nella propria lingua. Si noti che anche la migliore traduzione automatica non sarà mai accurata come quella fornita da un traduttore professionista. Cisco Systems, Inc. non si assume alcuna responsabilità per l'accuratezza di queste traduzioni e consiglia di consultare sempre il documento originale in inglese (disponibile al link fornito).